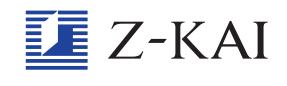

## 質問の回答はどうやって見ればよいですか? <u>しつもん</u>

タブレットの操作のしかたを 順 番に説明しますので、やっ てみてください。

- ①トップ画面左上の「≡」マークをタップすると左にメ ーュー一覧が出てきます。
	- ②出てきたメニュー一覧の下の方にある「しつもん」から「Z 会の教科の内容を聞きたい」をタップして進むと「Z会 の 教 きょう 材 ざい に関 かん する質問」 画面が出てきます。
	- ③ 「Z会の教材に関する質問」 画面の左にある「これまでの 質問と回答」から見たい質問を選 えら んでタップすると、そ の質問と回答が出てきます。
- ④回答のしかたには2通りあり、「回答」欄に 直 接書いて ある場合と、てんぷファイルという別 べつ の手紙に書いて ある場合があります。「回答」欄に直接書いてない場合は、 別の手紙に書いてあるので、その手紙を開 ひら いて読んでく ださい。

手紙の開き方は、質問画面の「回答」というマークの右の方を見 ていくと「PDF」という四角い手紙のマークがあるのでそれをタッ プしてください。

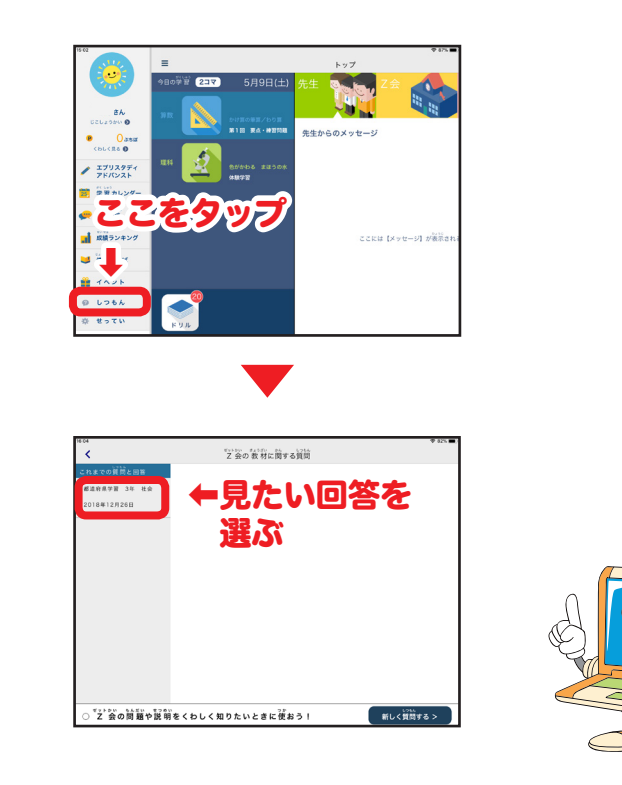